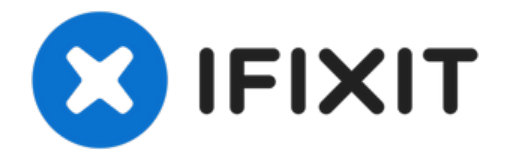

# **2020**年末带两个 **Thunderbolt** 端口**13**寸 **MacBook Pro** 底壳更换

这是 MacBook Pro 每次维修的起点。你需要一把 P5 五角螺丝刀来卸下底壳并进入设备...

撰写者: Carsten Frauenheim

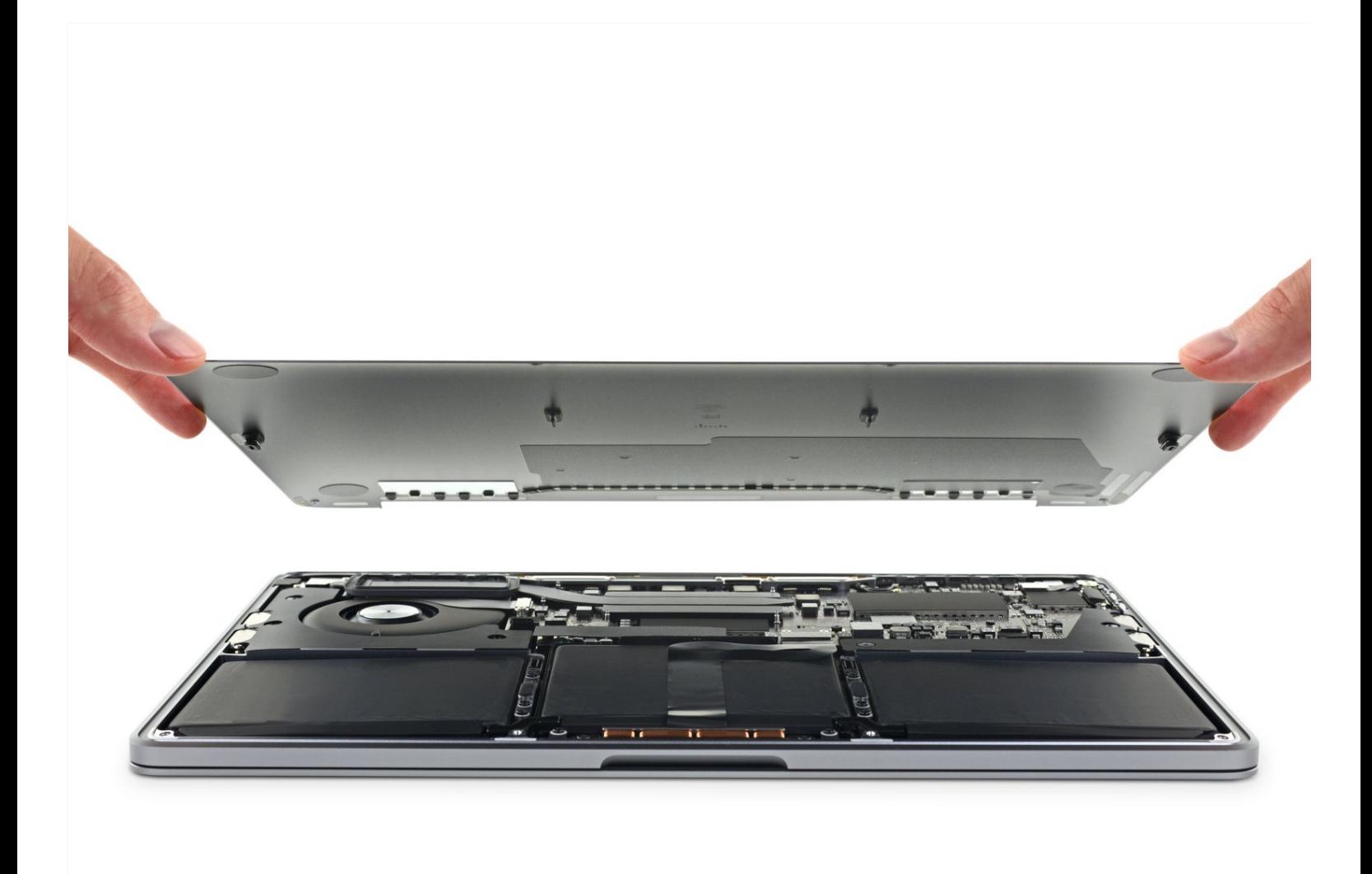

# 介绍

这是 MacBook Pro 每次维修的起点。你需要一把 P5 五角螺丝刀来卸下底壳并进入设备。

为了你的安全,在开始此过程之前,请先将 **MacBook Pro** 的电池放电。如果意外刺破充电的锂离子 电池,可能会引发危险且无法控制的火灾。

工具**:**

P5 Pentalobe [Screwdriver](https://www.ifixit.com/products/p5-pentalobe-screwdriver-retina-macbook-pro-and-air) Retina MacBook Pro and Air (1) [Suction](https://www.ifixit.com/products/suction-handle) Handle (1) iFixit [Opening](https://www.ifixit.com/products/ifixit-opening-picks-set-of-6) Picks (Set of 6) (1)

章节**:**

[MacBook](https://www.ifixit.com/products/macbook-pro-13-a2338-lower-case-screw-set) Pro 13" (A2338) Lower Case Screw Set (1) [MacBook](https://www.ifixit.com/products/macbook-pro-13-a2338-lower-case) Pro 13" (A2338) Lower Case (1)

#### 步骤 **1 —** 移除底壳

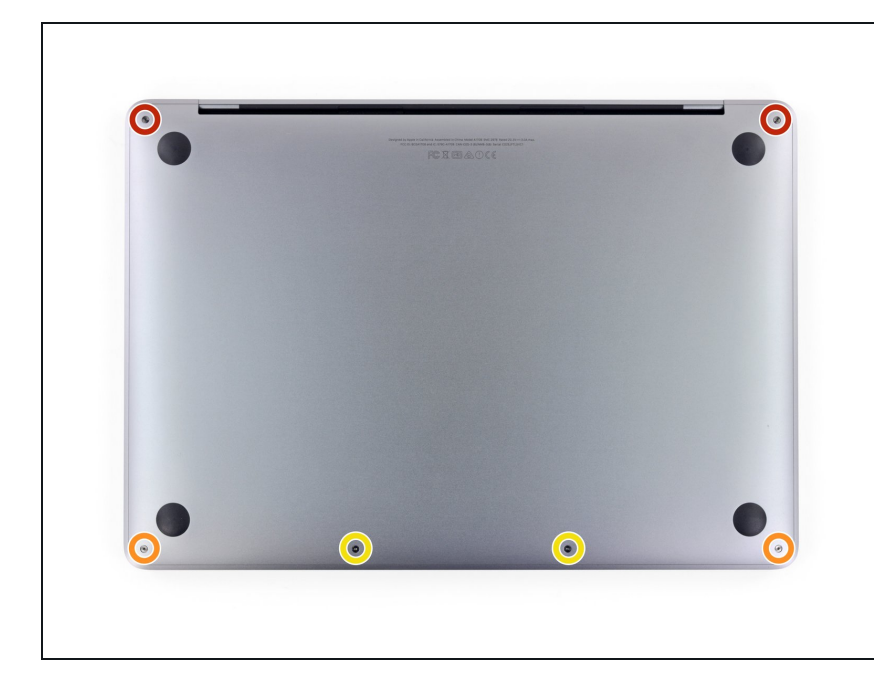

- 在开始此过程之前,你应该禁用 Mac 的自动启动功能。当你打开盖子时, 自动启动会打开你的 Mac,并且可能 会在拆卸过程中意外触发。使用本指 南禁用自动启动。
- 如果你的 MacBook 运行的是 Big Sur v11.1 或更高版本,则禁用自动启动 可能不起作用。你可以正常进行,但 请确保在你进入后立即断开电池连 接。
- $\bigwedge$ 在开始之前,请完全关闭 MacBook 的电源并拔下电源。合上显示屏并将 整个笔记本电脑倒置。
- 使用 P5 五角螺丝刀卸下固定下壳的 六颗螺丝:
- 两个 6.8 毫米螺丝
- 两个 5.3 毫米螺丝
- 两个 3.4 毫米螺丝
- 在整个维修过程中,请跟踪每个螺丝 并确保它准确地回到原来的位置,以 免损坏你的设备。

#### 步骤 **2**

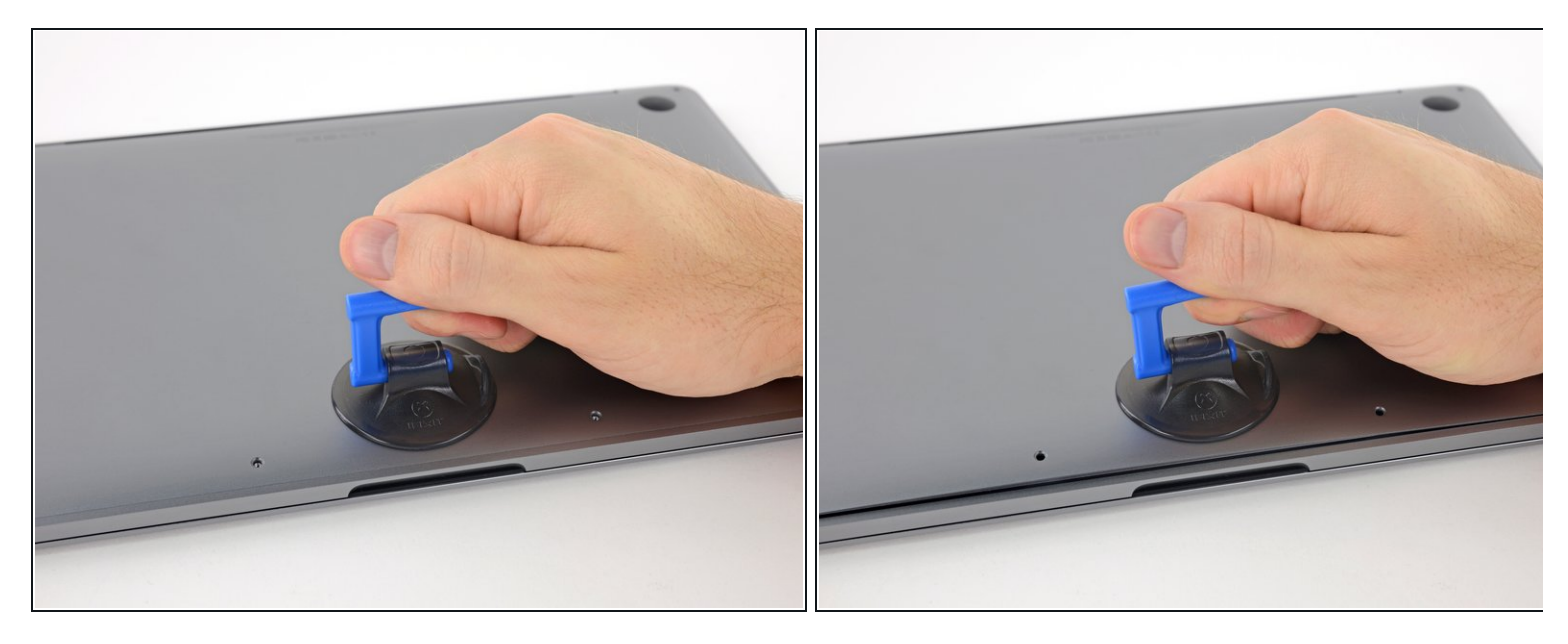

- 在靠近 MacBook Pro 前部中心区域的下壳上使用吸手。
- 提起抽吸手柄,在下壳和机箱之间产生轻微的分离。

## 步骤 **3**

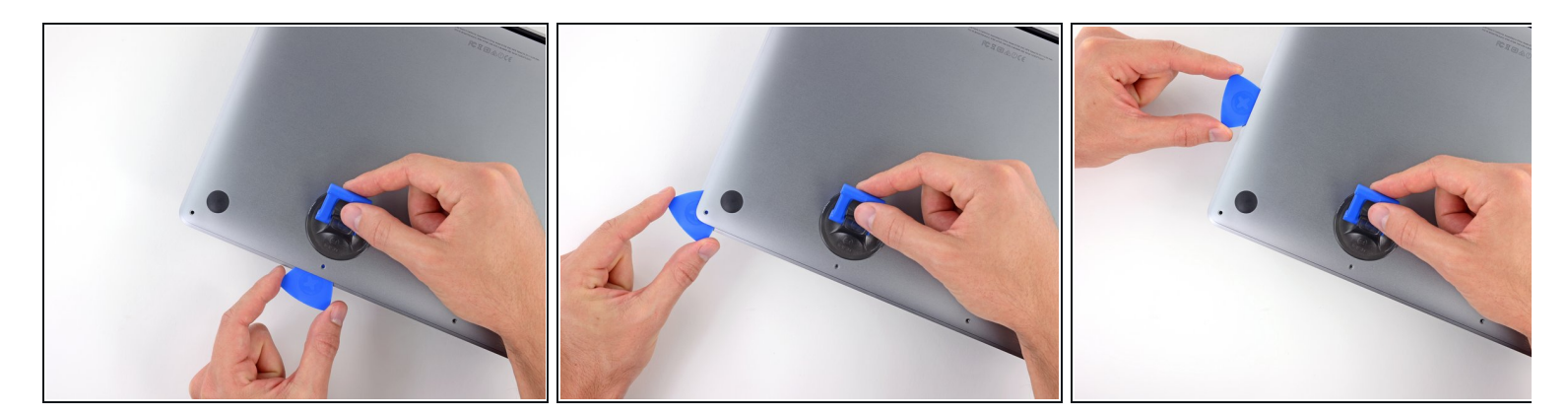

- 将撬片的一个角插入下壳和机箱之间的空间。
- 将撬片滑到最近的角落和箱子侧面的一半。

这会打开第一个将下壳固定到机箱的隐藏夹子。你应该能感觉到并听到夹子自由弹出。

步骤 **4**

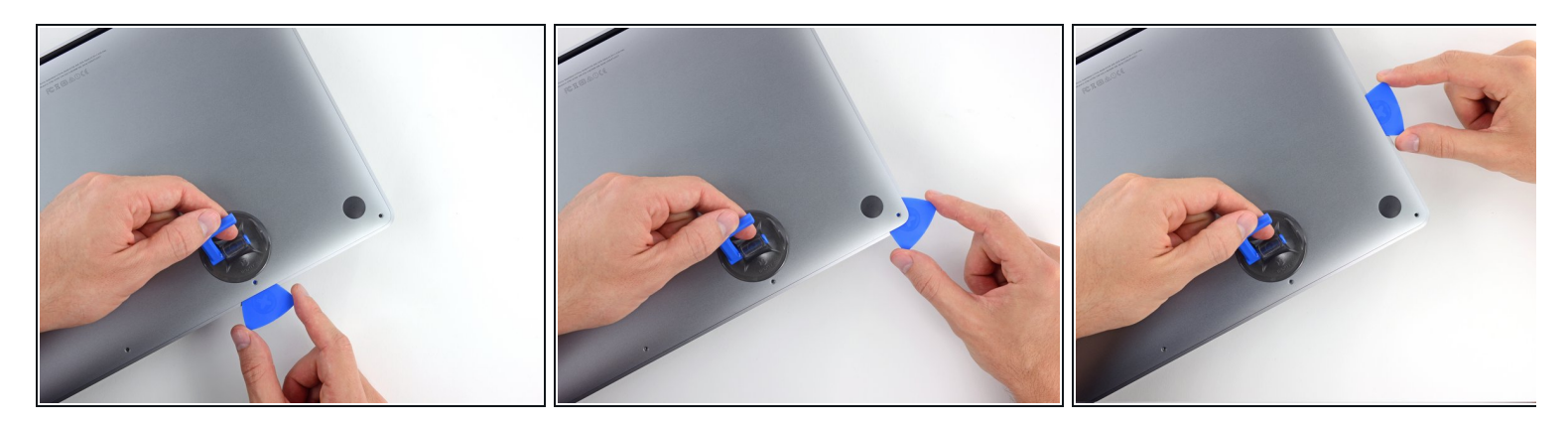

● 在另一侧重复上一步, 将撬片滑到底壳下方并向上滑动以弹出第二个夹子。

#### 步骤 **5**

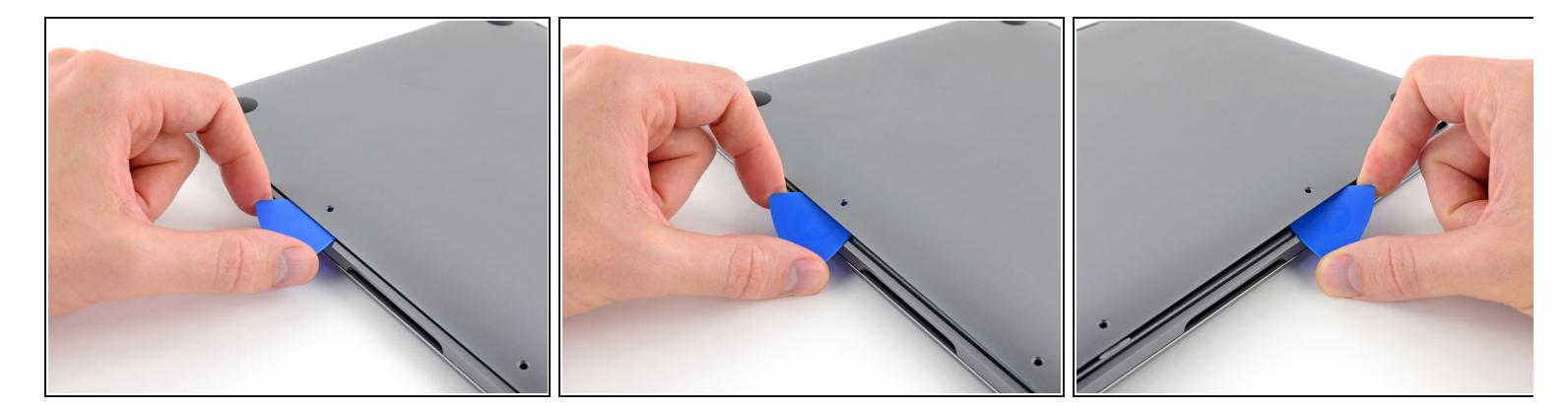

- 再次将撬片插入下壳前缘下方,靠近两个最中心的螺丝孔之一。
- 用力扭动拨片,将第三个夹子固定到机箱上。
- 在两个最中心的螺丝孔中的另一个附近重复此过程,弹出第四个夹子。

#### 步骤 **6**

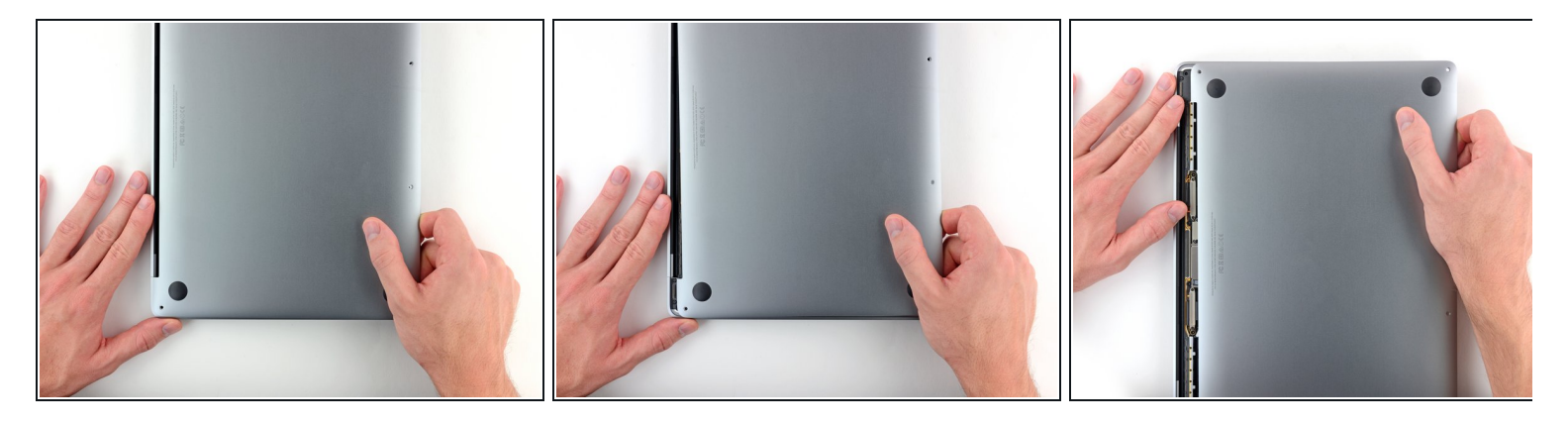

● 将底壳用力拉向 MacBook 的正面 (远离铰链区域), 以分离固定下壳的最后一个夹子。

先在一个角落拉,然后在另一个角落可能会有所帮助。

拉到一边——而不是向上。

这可能需要很大的力量。

 $\bigwedge$ 底壳的边缘可能会很锋利,请小心的抓住两侧。

### 步骤 **7**

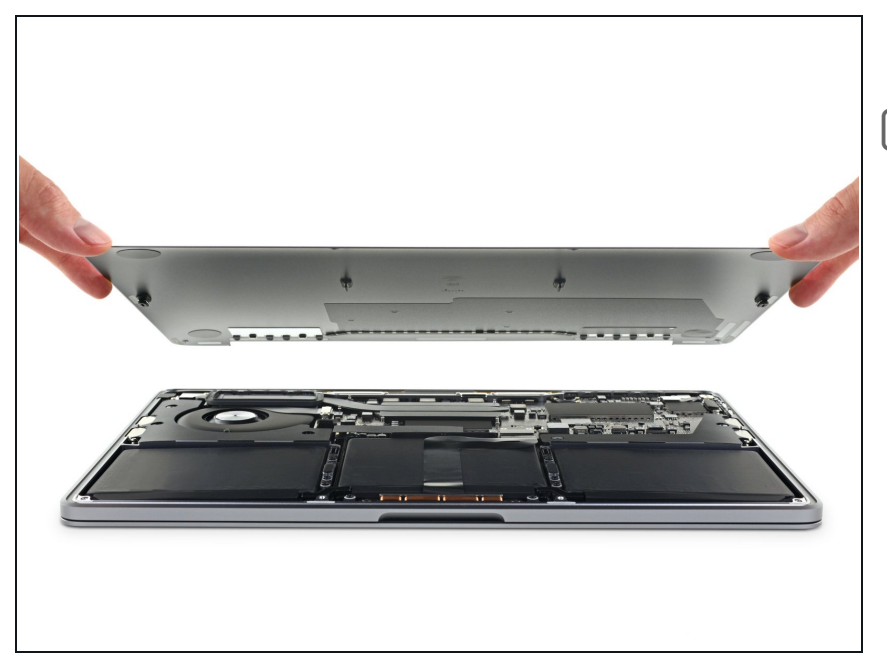

取下底壳。

要重新安装底壳:

- <mark>将其固定到位</mark>并对齐显示屏铰链附近 的滑动夹。向下按并将盖子滑向铰 链。当夹子啮合时,它应该停止滑 动。
- 当滑动夹完全啮合并且下壳看起来正 确对齐时,用力按下下壳以接合下面 的四个隐藏夹。您应该感觉到并听到 它们卡入到位。

请按逆序重组你的设备。